To see activity and balance information on your child's account in regards to breakfast/lunch/snack purchases you'll need to setup an account online at MySchoolAccount.

First you'll need to retrieve your child(ren)'s Student ID from our Community Portal. Login to https://community.schoolbrains.com/wbps\_community

At the top of the page where your child's name is, you'll see a set of numbers.

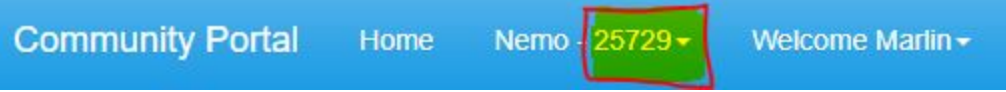

This number is their Student ID.

Now to setup an account with MySchoolAccount.

Step 1 - Go to https://www.myschoolaccount.com/ and click the the Create Account button in the upper right side of the page.

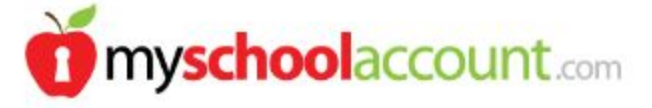

**CREATE ACCOUNT** 

Enter user information requested. Then click Next.

Step 2 - You'll be asked to create a User ID and Password.

Step 3 - Select a School District - (West Boylston Public Schools)

Step 4 - Verify and then click Finish.

You'll get the following message:

"Your parent account has been successfully created.

You should receive an email with your verification code shortly. This verification code will be needed the first time you login to verifiy your email address. After you receive the email, you have 10 days to login with your UserID and Password and enter the verification code. All non-verified parent accounts are automatically removed from the system after 10 days. If you do not receive the verification email in your inbox, check your "junk email" folder in case your email provider tagged it as SPAM.

Once your account is verified, you may start adding your students. You should have a Student ID for each student to be added. If you do not have their ID number, you should contact

the food service department at your local school district and request this information. \*\*\* IMPORTANT \*\*\*

If you are using any type of email SPAM blocking, be sure to allow email from "myschoolaccount.com". You will NOT be able to login if you do not receive the verification code."

Click Continue to login.

You will be presented with a page that will accept the Verification code you were emailed.

Once logged in you can "Manage Students"

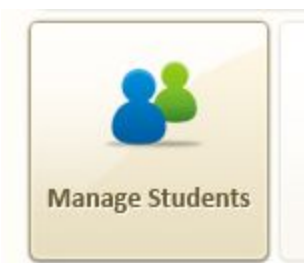

You can add students. You will need your student's ID and Date of Birth

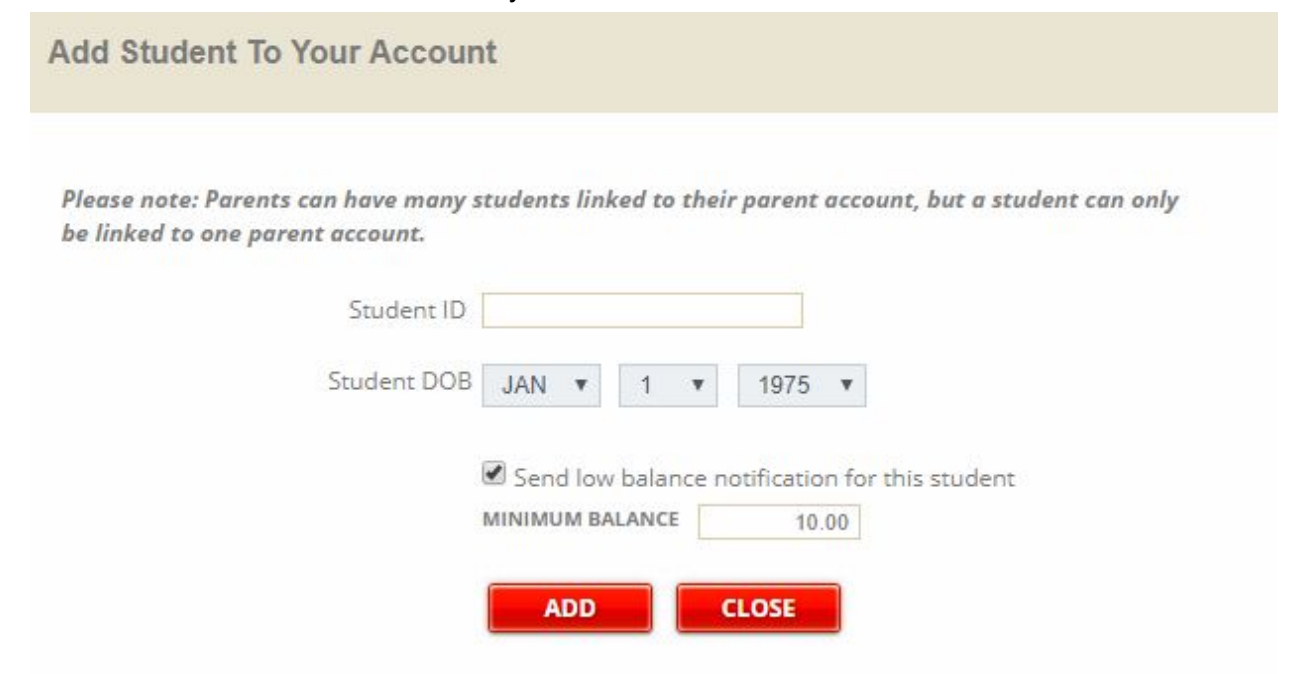